文章编号:1673-5196(2006)04-0126-04

# 增强 ANSYS 前处理能力的轻钢 结构 CAD 参数建模程序

#### 李春燕,王秀丽,张贵文,宋 高い しんじょう

(兰州理工大学 土木工程学院,甘肃 兰州 730050)

摘要: 应用 Visual Basic 语言开发 Mechanical Desktop 设计软件,形成了具有参数输入图形化界面的钢结构计算机 辅助设计程序.程序生成的几何模型直接输入 ANS YS ,增强了 ANS YS 前处理能力,为结构设计与仿真分析提供一 个快捷方便的图形参数化建模工具.

关键词:轻钢结构;C AD ;参数建模;ANS YS 前处理 中图分类号: T U 311.41 文献标识码: A

## Program of CAD para meter modeling for light steel structure with i ntensifi ed ANSYS preprocessi ng f uncti on

LI Chun van, WANG Xiu li, Z HANG Gui-wen, SONG Yu

(College of Civil Engineering, Lanzhou Univ of Tech ., Lanzhou  $730050$ , China)

**Abstract** : A para meter input graphic interface with Visual Basic language was used to develop the soft  $\overline{\phantom{a}}$ ware of Mechanical Desktop, which could realize steel structure computer aided design. The geometric model generated by this soft ware , the program was linked with ANSYS interface directly , so that the AN-SYS pre-processing function was intensified and a s wift and convenient graphic para meterization tool for structural design and e mulation was provided.

Key words : light steel structure ; computer aided design ; para meter modeling ; ANSYS preprocessing

钢结构具有材质均匀、可靠性高、强重比大、塑 性韧性好、制造简便和施工工期短等优点,在地震区 的高层建筑中有较好的应用价值[1]. 近 30 年来轻型 钢结构在欧美国家发展很快,已经形成了一整套十 分成熟的技术,但在我国还处于起动阶段,设计和施 工各个技术环节还存在不少问题[2] .建筑结构新体 系的认识是一个漫长的过程,结构试验研究的类型 多、耗资大、周期长.随着计算机技术的不断发展,模 拟试验已经成为试验技术的组成部分,尤其对于大 型结构与复杂结构,应用计算机仿真技术对其受力 过程、应力分布或破坏过程进行分析省时又省力,低 耗且直观.

用 ANS YS 软件对结构试件进行仿真的优势比 较显著,首先,能在一定程度上弥补试验数据的不 足,使人们能够更直观清楚地了解结构构件受力的

细微情况;其次,能够计算和分析任何几何尺寸和任 意形式的结构,但是 ANS YS 前处理器的建模过程 中却存在一些不足.ANS YS 分析的标准过程为:建 模、定义荷载、求解和解释结果,若对这个标准过程 中的任意一个环节进行修改,就必须重新建模并重 复上述步骤[3],当模型稍有复杂或修改内容稍多时, 建模过程既繁琐又费时.虽然 ANS YS 自身带有参 数化设计语言 APDL,但 APDL 语言本身功能有 限,并不提供图形化界面输入,模型修改必须从源程 序开始,给结构设计与分析带来诸多不便.

在轻型钢结构的仿真分析过程中,为了弥补 ANS YS 建模功 能 的 不 足,实 现 结 构 设 计 与 分 析 一 体化,开发了轻钢结构建模程序[4] ,给结构设计与分 析提供了一个快捷方便的图形参数化建模工具.

## 1 轻钢结构参数建模程序总体结构

收稿日期:2005-12-02

作者简介:李春燕(1975-),女,甘肃陇西人,讲师.

轻钢 结 构 C AD 参 数 建 模 程 序 可 以 实 现 直 梁、 曲梁、柱与框架梁柱节点三维实体几何模型,以及曲

梁二维线型模型的建立.程序总体结构框架如图 1 所示.

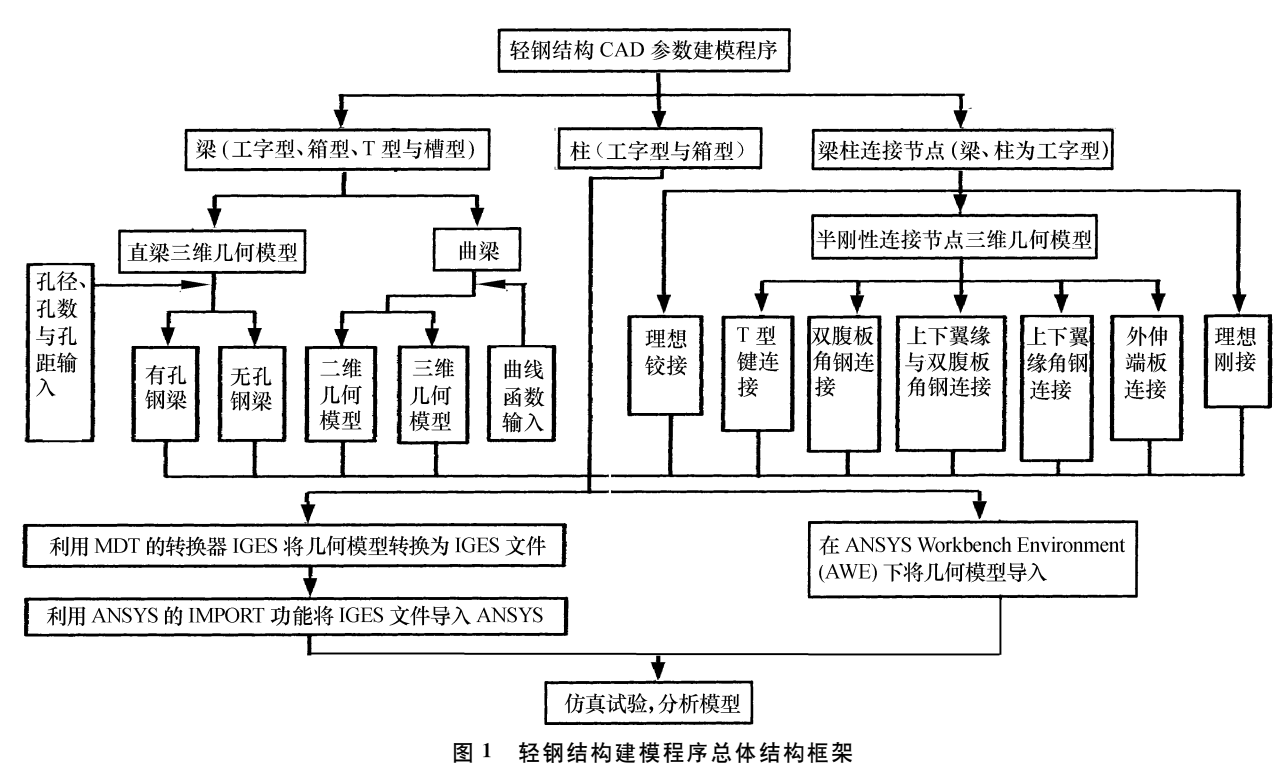

Fig  $\cdot$  1 Overall configuration of modelling program for light steel structure

## 2 程序开发基础

## 2.1 开发平台

Mechanical Desktop(简 称 MDT)是 集 Auto -C AD 与参数实体造型、曲面造型、装配造型、二维和 三维双向关联绘图以及I GES STEP 转换器等模块 于一体的面向现代化机械工程设计的微机 C AD 软 件.M DT 提供了强有力的参数化设计方法,参数设 计方法允许设计者以零件的尺寸、几何形状和相互 位置等关系 来 进 行 产 品 造 型 设 计,M DT 能 识 别 这 方面的相关信息,并对造型的任何修改在整个设计 中可以方便、快捷地反映出来.M DT 具有性能价格 比高、易学易用、便于掌握和容易进行二次开发等特 点[5] .

### 2.2 开发工具

Visual Basic (以下简称 VB)是 Microsoft 公司 推出的可视化开发工具组件 Visual Studio 的组件 之一,是基于 Basic 的可视化程序设计语言,它既继 承了 Basic 语言简单易懂的特点,又采用了面向对 象、事件驱动的编程机制,提供了一种所见即所得的 可视化程序设计方法.VB 能 够 充 分 利 用 Wi ndo ws 资源,它通 过 动 态 数 据 交 换(DDE )技 术、对 象 链 接 与嵌入(OLE)技术以及动态链接库(DLL)技术三 种技术与 Windo ws 资源交互<sup>[6]</sup>.

## 3 ANSYS 与 CAD 软件的接口技术

ANS YS 可与许多先进 C AD 软件共享数据.

1)ANS YS 通过其数据接口I mport 将 C AD 系 统生成的几何数据导入. 能够与 ANSYS 软件共享 数据的 CAD 模型文件格式有:Pro/E、Unigraphics、 C ADDS 、I GES 、S AT 和 Par as oli d .

2)ANS YS 7.0 以上版本(包括 ANS YS 7.0) 新增了 ANSYS Workbench Environ ment (AWE), 它是一个完全的参数化分析环境.利用 A WE 可在 ANS YS 界面下方便地读取其他 C AD 软件绘制的 几何图形的各项参数,成功地导入 C AD 几何模型, 实现了 ANSYS 与 CAD 模型参数的互动共享 $[7]$ .

ANS YS 与 C AD 软 件 的 数 据 共 享 可 以 节 省 用 户在创建模型过程中所花费的大量时间,极大地提 高工作效率.

## 4 程序开发途径

利用 M DT 易于二次开发以及可与其他软件交 换数据信息的特点,应用 VB 语言的强大功能,设计 开发了轻钢结构梁、柱及框架梁柱节点参数建模程 序.程序可建立任何几何尺寸的梁(工字型、箱型、T 型与槽型)、柱 (H 型与箱型)及框架梁柱节点[8,9] (七种连接形式)的几何模型.模型可通过两个途径

与 ANSYS 接口:1) 利用 MDT 的转换器IGES 与 ANSYS 进行接口;2) 直接与 ANSYS Workbench Environ ment (A WE) 互动共享 CAD 几何模型及相 关参数.

 $\overline{5}$ 应用实例

下面通过轻型钢梁模型的建立为例来介绍程序 的主要功能.

5.1 参数输入界面设计

为配合使用 ANSYS 软件数值模拟轻型钢梁的 力学特性,程序设计了不同截面与不同形状的梁.梁 的截面类型有工字型、箱型、T型与槽型,截面尺寸 由输入参数确定 梁的形状有曲梁、圆孔蜂窝直梁与 直梁的三维实体几何模型、曲梁线形几何模型 · 曲梁 的曲线形状与曲率及蜂窝梁圆孔直径与孔间距由输 入参数确定.

#### 5.2 建模程序设计

采用 VB 6.0 语言编写 MDT 6.0 设计软件的 Script 语言[10],形成对模型的建立与IGES 文件的 转换 例如下面一段程序为工字型圆孔蜂窝直梁实 体几何模型建立的片段:

```
Private Sub c md LiangJ M_Click ()
Select Case c mbJie Mian . ListIndex
Case 0w 1 = CDbl (t xt gz w 1)
\ldots11 = CDbl (txt Liang LL)
Open T \lambdalzh\ker \gamma gzgl scr "For Output As #1
\ddotsPrint #1, "pline"Write #1, 0, 0Print #1, "@" & _{\rm w} 1 & " < 0"
\cdotsPrint #1, " extrude"
\cdotsWrite \#1, \mathbb{H}\cdotsIf opt ZHL \cdotValue = True Then
If opt Liang FBWK Value = True Then
d \theta = CDbl (txt KJing)
\dddotscPrint \#1, " \equiv a mhole "
Print #1, "D"\dddotsc
```

```
End If
End select
Print #1, "jgesout"Print #1, \frac{1}{2} \lambdalzh\iotaiges\iotagzL igs
Print #1, ""
Close #1\cdots
```
vatel = Shell ("d :\ Program Files\ Mechanical  $\backslash$  acad exe  $\backslash$  b f  $\backslash$ lzh $\backslash$  scr $\backslash$  gzgl  $\cdot$ scr $\backslash$ 

#### 5.3 程序与 ANS YS 接口对模型仿真分析

通过 MDT 的I GES 转换器将生成的三维实体 几何模型转换为 ANSYS 可以识别的IGES 文件格 式. 将几何模型导入 ANSYS 后, 就可以对其划分网 格、加载、求解与后处理.

算例:圆孔蜂窝梁[11] 非线性分析.

材料特性:  $E = 206$  GPa,  $E_T = 0.1E = 20.6$ GPa,  $\sigma = 0.215 \text{ kN/mm}^2$ .

几何特性: $L = 8000$  mm,  $b = 250$  mm,  $h = 600$  $m_{\rm m} u_{\rm r} = 14$  mm,  $t_{\rm w} = 12$  mm,  $d_{\rm 0} = 400$  mm,  $d_{\rm m} =$  $1000$  mm  $\cdot$ 

荷载: $q_1 = 40$  k N /m  $q_2 = 50$  k N /m.

1) 几何模型的建立.

由图 2。2 可见,蜂窝梁的截面与荷载都是对 称的 有限元分析时,为了节省计算机资源,加快计 算速度,梁截面以  $\gamma$  轴为对称轴取  $1/2$ ,梁长沿  $z$  轴 方向取 $L/2$ , 在跨中施加对称约束(如图  $2_0$  所示), 将基本几何数据输入轻型钢梁参数建模程序界面, 建立蜂窝梁实体模型(如图 3 所示).

2) 材料模型的建立.

非线性材料模型选取经典双线性隧动强化模 型,钢材选用 Q 235 钢,其本构关系如图 2d 所示. 弹 性模量 E、切线模量 Er 及屈服强度 q 由材料特性 给定.

3) 单元选取.

将程序生成的三维实体模型导入 ANSYS 有限 元分析软件中,如图 3a 所示. 选择从CAD 软件导入 的几何模型的实体单元SOLID92,对梁划分有限元 网格,如图 3b 所示.

4) 施加约束与载荷·

梁端施加 x y z 方向的位移约束, 跨中施加对 称约束;在梁上翼缘施加两个荷载步,第一荷载步为  $q_1$ , 第二荷载步为 $q_2$ .

5) 求解与后处理分析,后处理结果如图 & 、3d 所示.

End If

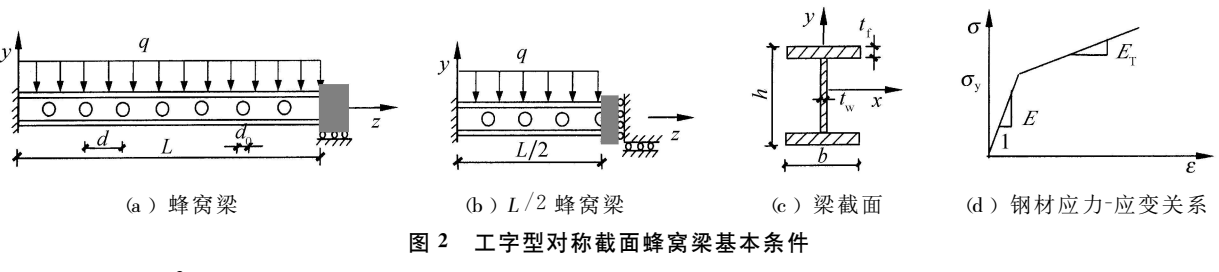

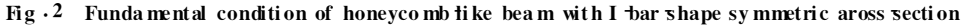

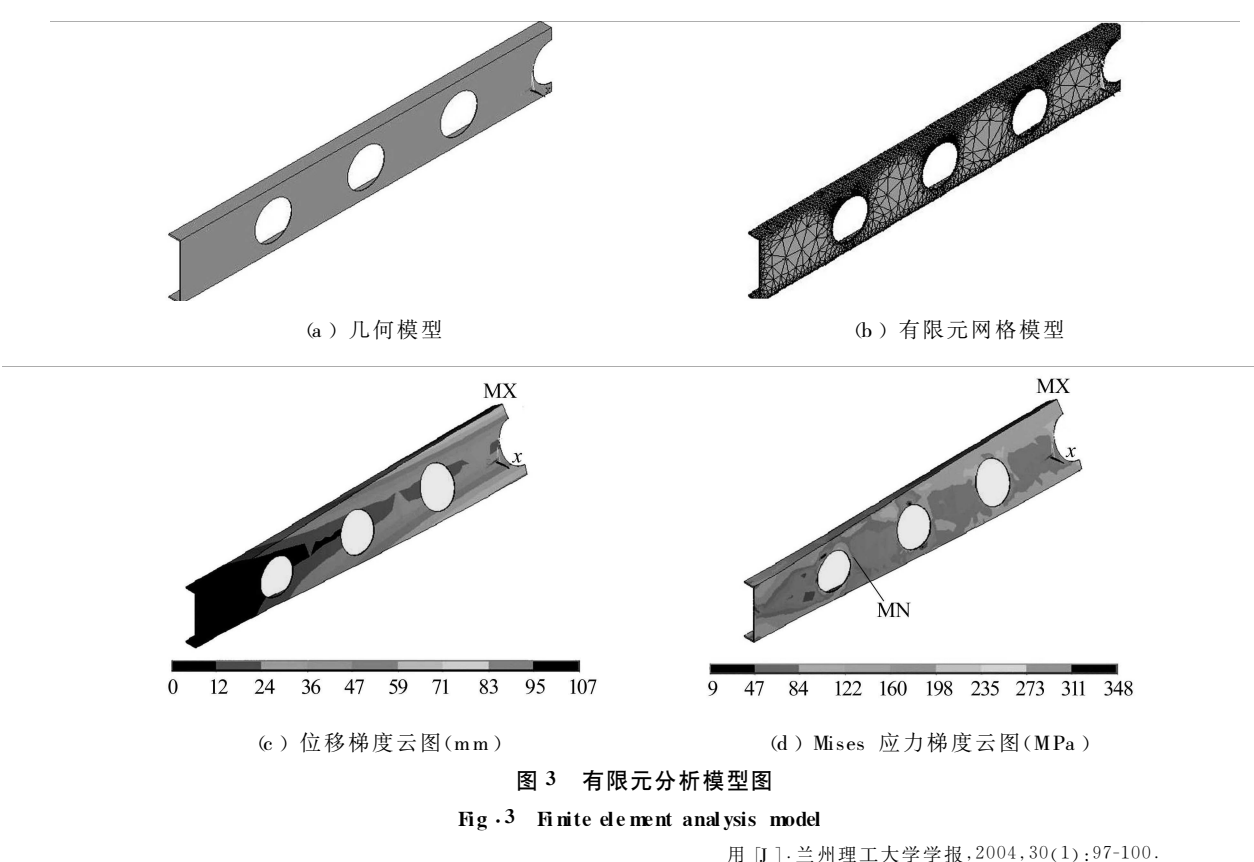

## 6 结论

1)参数建模界面简单明了,容易操作.对于不 熟悉 ANS YS 建模的使用者,只需在图形窗口中的 文本框内输入需要的参数即可.

2)可以建立并分析许多不同几何尺寸与形式 的几何模型.

3)解决了 ANS YS 软件建立模型的复杂性,节 省了建模时间,加快了有限元分析的进度.

4) 程序与 ANS YS 数值模拟结合起来将使设 计更加快捷、直观、准确和经济.

5)程序除了配合 ANS YS 进行仿真分析外,还 可单独使用实现参数化绘图.

#### 参考文献:

[1] 周学军.门式刚 架 轻 钢 结 构 设 计 与 施 工 [M ].济 南:山 东 科 学 技术出版社,2001. [2] 王秀丽,沈世钊,朱彦鹏,等.轻 钢 结 构 在 房 屋 增 层 改 造 中 的 应

- 
- $[3]$  博嘉科技. 有限元分析软件 ANSYS 融会与贯通  $[M]$ . 北 京:中国水利水电出版社,2002.
- [4] 周 丹 晨,蒋 玉 明,杨 屹.基 于 ANS YS 的 铸 件 浇 冒 口 系 统 C AD 的开发 [J ].铸造,2001,50(4):211-214.
- $[5]$  窦忠 强. MDT 6.0 实用教程 [M]. 北京: 机械工业出版社, 2002.
- $[6]$  蒋洪军,沈瀛生,魏永明,译. Visual Basic 6 宝典 [M ]. 北京:电 子工业出版社,1999.
- [7] 郝文化.ANS YS 土木工程应用实例 [M ].北 京:中 国 水 利 水 电 出版社,2005.
- [8] 荆 军,王元清,石永久.门式刚架轻型钢结构端板连接节点性 能研究与设计 [J ].建筑结构,2000,30(4):16-19.
- [9] 赵 卫 东,孙 浩 波,卫 刚,等.三 维 钢 结 构 C AD 软 件 中 的 节 点 设计 [J ].计算机工程,2003,29(7):32-35.
- [10] 张晋西.用 VB 增 强 ANS YS 前 处 理 能 力 [J ].计 算 机 应 用, 2002,22(3):22-23.
- [11] 苏益声.圆形孔与多边形孔蜂窝钢梁的 试 验 分 析 [J ].广 西 大 学学报:自然科学版,2003,28(1):5-8.